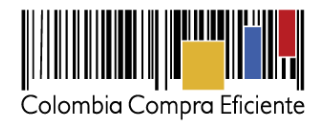

# **Guía para comprar en la Tienda Virtual del Estado Colombiano a través del Acuerdo Marco para el suministro de Combustible**

### **Tabla de Contenido**

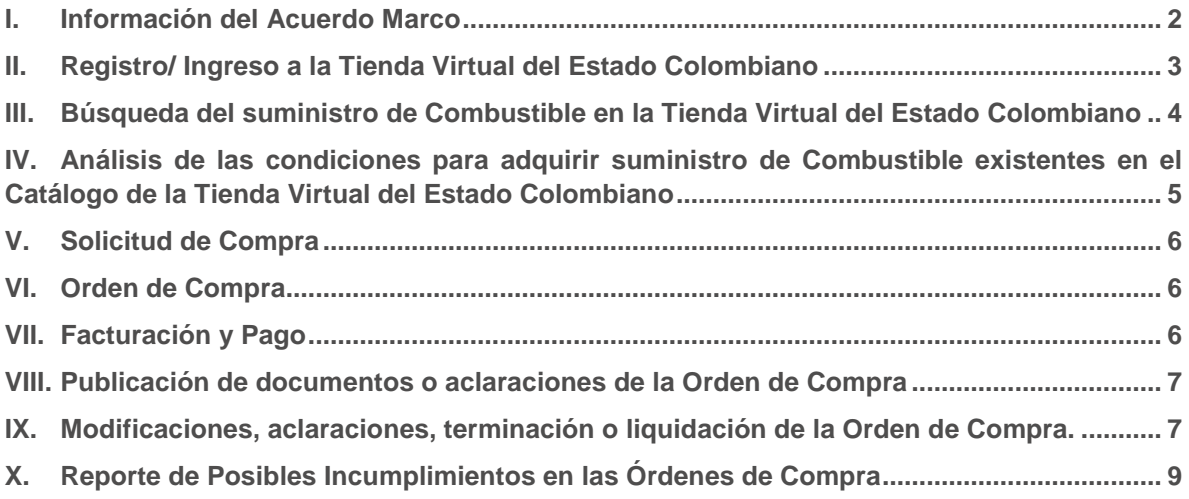

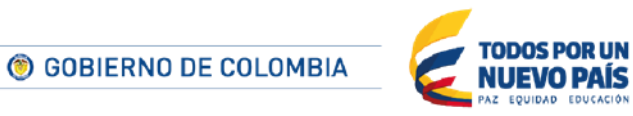

Tel. (+57 1) 795 6600 · Carrera 7 No. 26 - 20 Piso 17 · Bogotá - Colombia

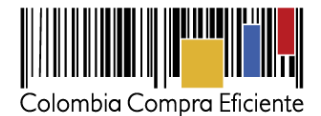

### <span id="page-1-0"></span>**I. Información del Acuerdo Marco**

La presente guía busca ayudar a las Entidad Estatales en el Proceso de Contratación del suministro de Combustible al amparo del Acuerdo Marco a través de la Tienda Virtual del Estado Colombiano.

Los términos utilizados con mayúscula inicial deben ser entendidos de acuerdo con las definiciones incluidas en los Documentos del Proceso del Acuerdo Marco.

La adquisición de Combustible al amparo de un Acuerdo Marco es un Proceso de Contratación que inicia con la Orden de Compra. Las actuaciones de las Entidades Estatales en el Proceso de Contratación la vinculan y la obligan por lo cual recomendamos leer con detenimiento los Acuerdo Marco, los manuales, ver los videos y hacer las consultas que considere necesarias en la Mesa de Servicio antes de iniciar el Proceso de Contratación. Las Entidades Estatales solamente pueden revocar una Orden de Compra excepcionalmente.

Antes de adelantar en la Tienda Virtual del Estado Colombiano el Proceso de Contratación y colocar de una Orden de Compra, la Entidad Estatal debe conocer el Acuerdo Marco al que se va a vincular, en el siguiente link encontrará el Acuerdo Marco para el suministro de Combustible:

### Ver Acuerdo Marco [de Bogotá y sus alrededores](http://www.colombiacompra.gov.co/sites/default/files/archivos_amp/amp_combustible/20151123_contrato_CCE-290-1-AMP-2015.pdf) Ver Acuerdo Marco [de Ciudades de Cobertura](http://www.colombiacompra.gov.co/sites/default/files/archivos_amp/amp_combustible/AMP_Ciudades.pdf)

#### **Información general del Acuerdo Marco**

- **(i) Número de Proceso:** CCE-224-1-AMP-2015, Acuerdo Marco para el suministro de Combustible en Ciudades de Cobertura.
- **(ii) Número de Proceso:** CCE-290-1-AMP-2015, Acuerdo Marco para el suministro de Combustible en Bogotá y sus alrededores.
- **(iii) Alcance:** Los Proveedores se obligan a suministrar Combustible en las Ciudades y los Municipios de Cobertura a las Entidades Compradoras de acuerdo con la oferta presentada y las especificaciones técnicas y requisitos del suministro ofrecidos a Colombia Compra Eficiente en la licitación pública.
- **(iv) Ciudades**: (i) Armenia, (ii) Barranquilla, (iii) Bucaramanga, (iv) Cali, (v) Cartagena, (vi) Ibagué, (vii) Manizales, (viii) Medellín, (ix) Montería, (x) Neiva, (xi) Pereira, (xii) Popayán, (xiii) Santa Marta, (xiv) Sincelejo, (xv) Tunja, (xvi) Villavicencio y (xvii)Yopal.
- **(v) Bogotá y sus alrededores**: (i) Bogotá, (ii) Cajicá, (iii) Chía, (iv) Cota, (v) Facatativá, (vi) Funza, (vii) La Calera, (viii) Madrid, (ix) Mosquera, (x) Sibaté, (xi) Soacha, (xii) Sopó, y (xiii) Zipaquirá. El Acuerdo Marco no incluye el suministro de bonos o vales intercambiables por Combustible.

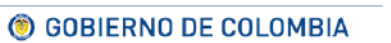

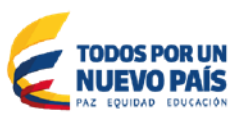

Tel. (+57 1) 795 6600 · Carrera 7 No. 26 - 20 Piso 17 · Bogotá - Colombia

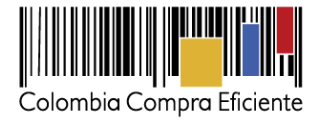

#### **(vi) Vigencia máxima de las Órdenes de Compra:**

Bogotá y sus alrededores: 7 de octubre de 2017. Ciudades de Cobertura: 7 de abril de 2017.

- **(vii) Criterios de Selección:** La Entidad Compradora debe seleccionar el Proveedor que suministre el Combustible al menor precio funcional teniendo en cuenta: la cobertura requerida por la flota de vehículos de la Entidad Compradora en cuanto a los Municipios de Cobertura; la ubicación de las EDS de cada uno de los Proveedores; el recorrido típico para el suministro de combustible de la flota de vehículos de la Entidad Compradora; el precio al cual cada Proveedor suministra el Combustible; y el costo del Trasporte de Combustible en caso de requerirlo, de acuerdo con la información publicada en el Catálogo. La Entidad Compradora debe dejar soporte de su selección de acuerdo con lo establecido en el Acuerdo Marco.
- **(viii) Precio del Combustible:** El precio por galón de Combustible será para: (i) la Gasolina Corriente y el Diésel, el que resulte de restar al precio de Combustible publicado por MinMinas, los descuentos de la oferta sobre el Margen Mayorista y el Margen Minorista; y (ii) la Gasolina Extra, el que resulte de restar al precio definido en el Acuerdo Marco, el descuento ofrecido.

El precio del Transporte de Combustible es el publicado en el catálogo del Proveedor al momento de la compra.

El precio del Combustible publicado en el catálogo por los Proveedores no incluye los gravámenes adicionales a los incluidos por MinMinas en la resolución que fija los precios del Combustible (por ejemplo, estampillas distritales).

Las Entidades Compradoras son responsables de incluir en la solicitud de compra los gravámenes (estampillas) distintos a los impuestos nacionales a los que están sujetos sus Procesos de Contratación. Si la Entidad Compradora no incluye los gravámenes (estampillas) en la Solicitud de Cotización, debe adicionar la Orden de Compra con el valor correspondiente, de lo contrario la Entidad Compradora estará incumpliendo el Acuerdo Marco.

Si la Entidad Compradora no incluye el valor de las estampillas en la Solicitud de Cotización y tampoco adiciona la Orden de Compra, Colombia Compra Eficiente estará autorizada a cancelar el registro de la Entidad Compradora en la Tienda Virtual del Estado Colombiano.

### <span id="page-2-0"></span>**II. Registro/ Ingreso a la Tienda Virtual del Estado Colombiano**

Este capítulo lo encontrará en la [Guía General de los Acuerdos Marco.](http://www.colombiacompra.gov.co/sites/cce_public/files/cce_tvec/cce_guia_general_de_los_acuerdos_marco.pdf)

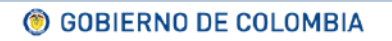

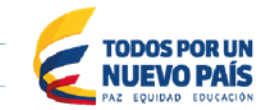

Tel. (+57 1) 795 6600 · Carrera 7 No. 26 - 20 Piso 17 · Bogotá - Colombia

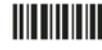

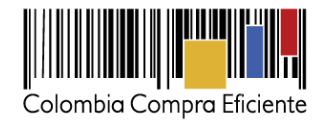

## <span id="page-3-0"></span>**III. Búsqueda del suministro de Combustible en la Tienda Virtual del Estado Colombiano**

Para encontrar el bien o servicio que busca, la Entidad Compradora debe escribir en la barra de búsqueda una palabra clave o el código del Clasificador de Bienes y Servicios<sup>1</sup>: Combustible o Gasolina. Luego debe hacer clic en el ícono D. También puede buscar el bien o servicio a través de su categoría haciendo clic en el ícono  $\blacksquare$ , elegir Acuerdos Marco, Combustible y elegir la Ciudad o el Municipio de Cobertura.

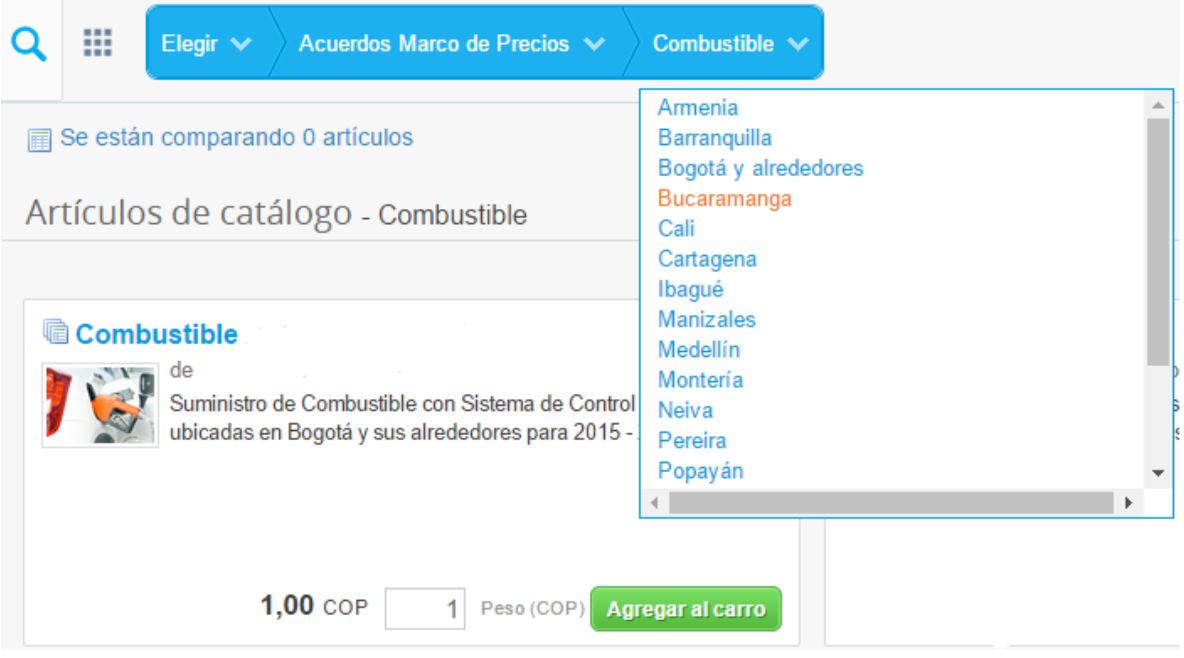

El resultado de la búsqueda muestra el catálogo de los Proveedores que ofrecen suministro de Combustible en su Ciudad:

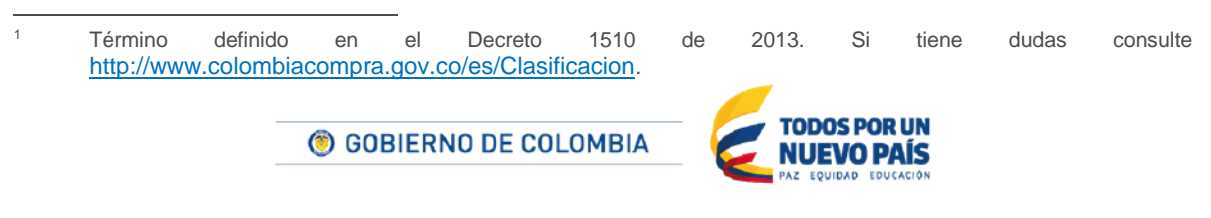

Tel. (+57 1) 795 6600 · Carrera 7 No. 26 - 20 Piso 17 · Bogotá - Colombia

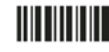

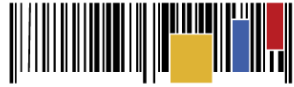

Colombia Compra Eficiente

 $1.00$ 

Agregar al carro

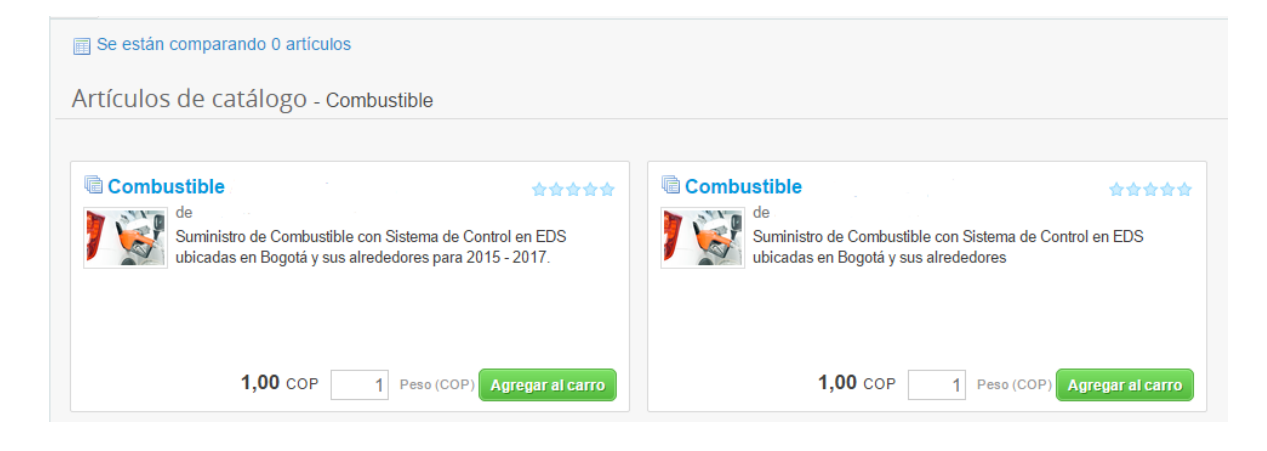

# <span id="page-4-0"></span>**IV. Análisis de las condiciones para adquirir suministro de Combustible existentes en el Catálogo de la Tienda Virtual del Estado Colombiano**

Para conocer los detalles del suministro que ofrece el Proveedor, la Entidad Compradora debe hacer clic en el título de uno de los Proveedores. Allí puede consultar:

- (i) En enlaces encontrará el Acuerdo Marco, las modificaciones al Acuerdo Marco y los apéndices.
- (ii) Debajo de la foto encontrará como imágenes adjuntas: un mapa con la ubicación de las EDS que ofrece el Proveedor y la lista de EDS con direcciones.
- (iii) En la sección de Información adicional encontrará: el descuento ofrecido por el Proveedor, el precio del Servicio de Transporte (si aplica) y el proceso de compra de Combustible.

(Actualmente 0.0/5 estrellas. 0 clasificaciones )

### Combustible

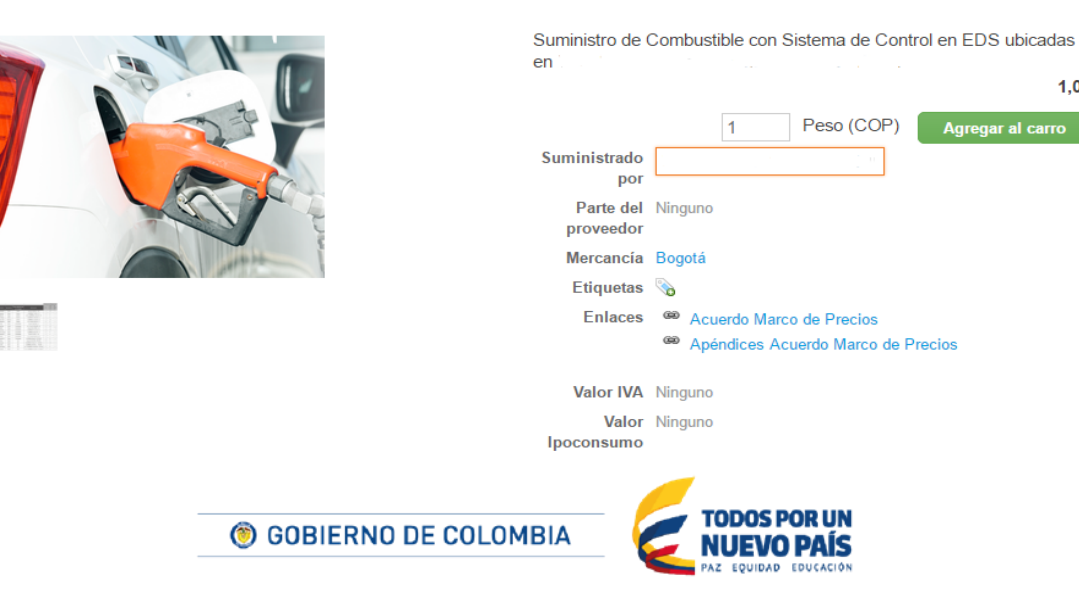

Tel. (+57 1) 795 6600 · Carrera 7 No. 26 - 20 Piso 17 · Bogotá - Colombia

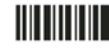

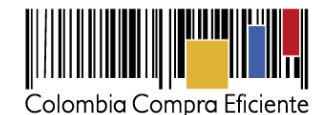

La Entidad Compradora debe hacer clic en el título de cada Proveedor para conocer su oferta. Una vez revisado el catálogo de los Proveedores, la Entidad Compradora debe indicar en la parte superior el valor total de la compra de Combustible y hacer clic en el botón "Agregar al carro" para agregar al carrito el valor total de compra de Combustible al Proveedor elegido. Este valor total incluye el suministro de Combustible en EDS y el Servicio de Transporte de Combustible. La Entidad Compradora hace la distribución de este valor según sus necesidades instalando los Chips en los vehículos y solicitando el transporte directamente al Proveedor. El Proveedor debe entregar el Combustible en la dirección indicada por la Entidad Compradora dentro de la Ciudad de Cobertura, dentro de los dos (2) días hábiles siguientes a la solicitud de entrega. Para la primera entrega, debido a que el Proveedor debe crear el cliente y la ubicación de entrega en el SICOM, el tiempo de entrega es de cinco (5) días hábiles.

## <span id="page-5-0"></span>**V. Solicitud de Compra**

<span id="page-5-1"></span>Este capítulo lo encontrará en la [Guía General de los Acuerdos Marco.](http://www.colombiacompra.gov.co/sites/cce_public/files/cce_tvec/cce_guia_general_de_los_acuerdos_marco.pdf)

## **VI. Orden de Compra**

<span id="page-5-2"></span>Este capítulo lo encontrará en la [Guía General de los Acuerdos Marco.](http://www.colombiacompra.gov.co/sites/cce_public/files/cce_tvec/cce_guia_general_de_los_acuerdos_marco.pdf)

## **VII. Facturación y Pago**

Las Entidades Compradoras deben pagar las facturas dentro de los treinta (30) días calendario siguiente a la fecha de presentación de la factura. Si la factura no cumple con las normas aplicables o la Entidad Compradora solicita correcciones a la misma, el término de treinta (30) días empezará a contar a partir de la presentación de la nueva factura.

La cláusula 10 del Acuerdo Marco para el suministro de Combustible en Bogotá sus alrededores y Ciudades de Cobertura, establece: El Proveedor debe facturar quincenalmente los suministros de Combustible en EDS y Servicios de Transporte de Combustible realizados por cada Orden de Compra de la Entidad Compradora; Sin embargo los Proveedores podrán acordar de forma independiente la frecuencia de facturación con cada una de las Entidades Compradoras que adquirieron el suministro de combustible bajo el amparo del Acuerdo Marco.

El precio del Combustible facturado por el Proveedor puede presentar desviaciones en centavos con respecto al precio de referencia del Combustible, esta desviación es causada por diferencias en centavos dentro de los cálculos del valor de los ítems en la estructura del Combustible publicado por MinMinas. En tal sentido, el Proveedor podrá facturar con desviaciones de más o menos un (\$1) peso sobre el precio del galón publicado por MinMinas o el valor total de la factura, debido a la aproximación automática en decimales que realiza el sistema de facturación empleado por cada Proveedor.

El usuario comprador de la Entidad Compradora puede consultar la factura enviada por el Proveedor a través de la Tienda Virtual del Estado Colombiano. Puede consultar las facturas recibidas

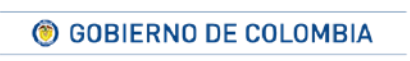

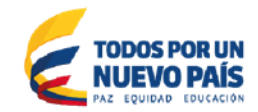

Tel. (+57 1) 795 6600 · Carrera 7 No. 26 - 20 Piso 17 · Bogotá - Colombia

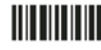

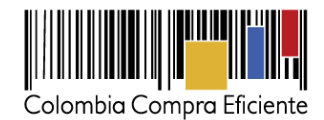

ingresando a "Facturas" en el menú superior, o consultando las solicitudes de aprobación de facturas en "Tareas Pendientes". La recepción de las facturas también es notificada por correo electrónico.

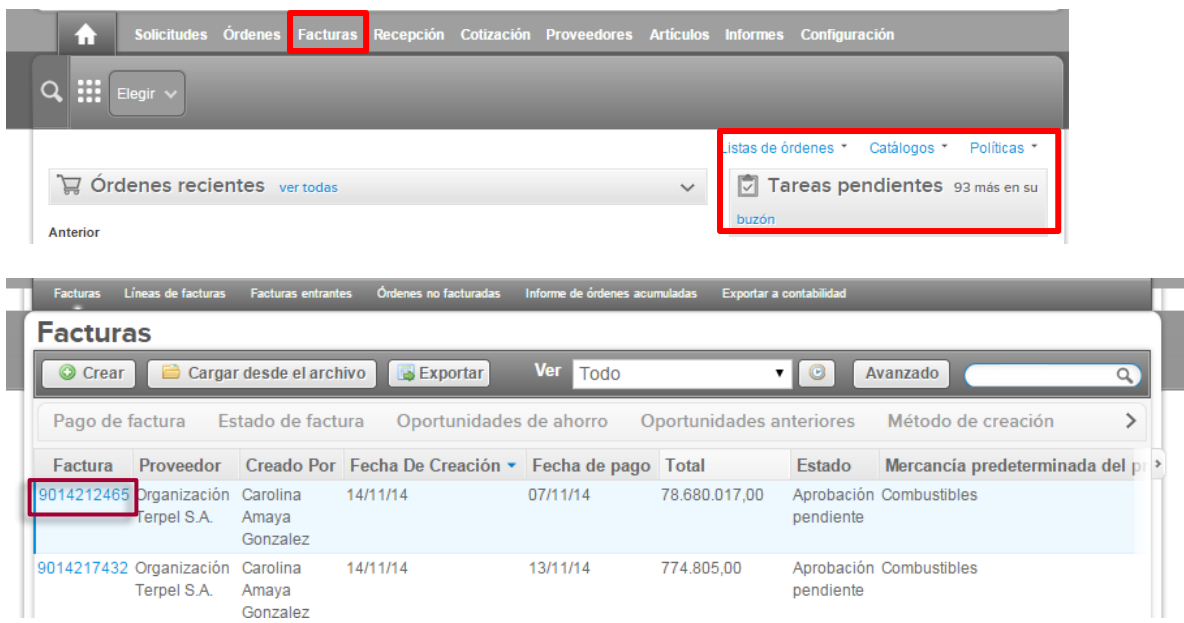

La Entidad Compradora puede consultar la información de contacto y la cuenta del Proveedor en "Proveedores", en el menú superior.

### <span id="page-6-0"></span>**VIII. Publicación de documentos o aclaraciones de la Orden de Compra**

<span id="page-6-1"></span>Este capítulo lo encontrará en la [Guía General de los Acuerdos Marco.](http://www.colombiacompra.gov.co/sites/cce_public/files/cce_tvec/cce_guia_general_de_los_acuerdos_marco.pdf)

## **IX. Modificaciones, aclaraciones, terminación o liquidación de la Orden de Compra.**

Las modificaciones, adiciones o terminación de la Orden de Compra son la modificación, adición o terminación de un contrato y la Entidad Compradora debe estar consciente de los efectos legales, económicos, disciplinarios y fiscales de cualquiera de estas. Las Entidades Compradoras pueden modificar o adicionar el valor y la fecha de vencimiento de una Orden de Compra, acordar la terminación anticipada o aclarar datos de la Orden de Compra.

Para el efecto, antes de la fecha de vencimiento de la Orden de Compra la Entidad Compradora debe llegar a un acuerdo con el Proveedor y seguir los siguientes pasos para publicar el cambio:

(i) Descargue el formato de modificación, aclaración, terminación o liquidación de Orden de Compra [\(haciendo clic aquí\)](http://www.colombiacompra.gov.co/solicitud-modificacion-orden-de-compra-entidad) y siga las instrucciones anexas en el formato para su

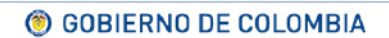

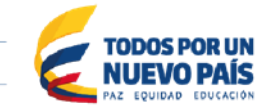

Tel. (+57 1) 795 6600 · Carrera 7 No. 26 - 20 Piso 17 · Bogotá - Colombia

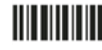

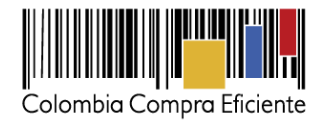

diligenciamiento. Este documento lo debe firmar el ordenador del gasto de la Entidad y en los casos en que se requiera el Proveedor. La modificación, aclaración o terminación de la Orden de Compra se entiende realizada cuando las partes la firman.

- (ii) Solicite el link de acceso al formulario de publicación [\(haciendo clic aquí\)](http://www.colombiacompra.gov.co/solicitud-modificacion-orden-de-compra-entidad). Para ello debe diligenciar el nombre de la Entidad y el número de identidad del usuario de la TVEC y al dar clic en aceptar le llegará el acceso al correo electrónico del usuario.
- (iii) Publique el cambio de la Orden de Compra ingresando al link que aparece en el correo electrónico. Diligencie los datos de la Orden de Compra y adjunte los documentos solicitados.

#### **Nota:**

Las Órdenes de Compra son contratos estatales en los términos del artículo 32 de la Ley 80 de 1993, debido a que son actos jurídicos generadores de obligaciones, que constan por escrito.

Por lo anterior, las Órdenes de Compra de tracto sucesivo, aquellas cuya ejecución o cumplimiento se prolongue en el tiempo, deben ser objeto de liquidación (artículo 60 de la Ley 80 de 1993), por el contrario, las Órdenes de Compra que no cumplan con esta condición y que solo tengan una entrega, no deben ser liquidadas.

La liquidación es un procedimiento a partir del cual el contrato finaliza, y mediante el cual las partes del contrato, o eventualmente un juez, se pronuncian sobre la ejecución de las prestaciones, y sobre las circunstancias presentadas durante la ejecución del objeto contractual.

La liquidación de una Orden de Compra respecto de la cual no se ejecutó la totalidad del valor y la posterior liberación del compromiso presupuestal, debe hacerse de la misma manera que cualquier otro contrato, esto es, de acuerdo con las normas presupuestales para tal efecto y los procedimientos internos definidos por la Entidad Estatal.

Independientemente de que aplique o no la liquidación para las Órdenes de Compra, todas deben ser cerradas en la Tienda Virtual del Estado Colombiano, por lo anterior, la Entidad Compradora debe diligenciar el formato de modificación, aclaración, terminación o liquidación de Orden de Compra una vez ejecutada la Orden de Compra, y enviarlo junto con el formato adicional que diligencie la Entidad Compradora (este formato solo aplica para las Órdenes de Compra que deben ser liquidadas) a Colombia Compra Eficiente, para que esta pueda dejar cerrada y liquidada la Orden de Compra en la Tienda Virtual del Estado Colombiano.

Tenga en cuenta que para poder liquidar la Orden de Compra no puede haber facturas en estado (i) "pendiente de aprobación", (ii) "rechazada" o (iii) "en borrador" en la Tienda Virtual del Estado Colombiano. Si hay alguna factura de la Orden de Compra en alguno de esos estados, la Entidad debe realizar el siguiente procedimiento según corresponda:

(i) Pendiente de aprobación: aprobar o rechazar la factura.

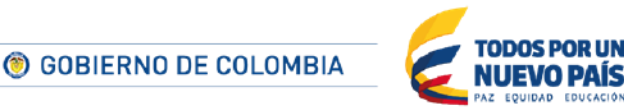

Tel. (+57 1) 795 6600 · Carrera 7 No. 26 - 20 Piso 17 · Bogotá - Colombia

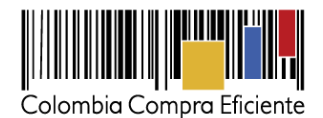

- (ii) Rechazada: registrar el caso a través del formulario de soporte (<http://www.colombiacompra.gov.co/soporte> , en la opción "Crear caso - soporte Técnico"), adjuntando un documento de solicitud de anulación firmado por el Supervisor de la Orden de Compra. Documento en el cual debe indicar el número de la Orden de Compra y los números de las facturas en estado rechazado que deben ser anuladas.
- (iii) Borrador: solicitar al Proveedor que elimine la factura.

Solo cuando la Entidad esté segura de que todas las facturas de la Orden de Compra estén aprobadas o anuladas, debe enviar a Colombia Compra Eficiente el formato para publicar la liquidación en la Tienda Virtual del Estado Colombiano.

### <span id="page-8-0"></span>**X. Reporte de Posibles Incumplimientos en las Órdenes de Compra**

Para reportar posibles incumplimientos en las Órdenes de Compra, la Entidad Compradora debe enviar a Colombia Compra Eficiente la siguiente información: (i) la evidencia expresa y detallada de los hechos que soportan el posible incumplimiento; y (ii) el formato Excel para reportar posibles incumplimientos en las Órdenes de Compra diligenciado con sus respectivos soportes. Descargue el formato para reportar posibles incumplimientos [\(haciendo clic aquí\).](http://www.colombiacompra.gov.co/sites/cce_public/files/cce_documentos/formato_-_reporte_de_posible_incumplimiento_-_combustible.docx) La Entidad Compradora debe incluir como anexos, todos los soportes de la información que se consigne en el formato.

La información completa debe reportarse a través del siguiente enlace: <http://www.colombiacompra.gov.co/soporte>

Colombia Compra Eficiente una vez recibida la información analizará el posible incumplimiento en la Orden de Compra para dar inicio al procedimiento administrativo.

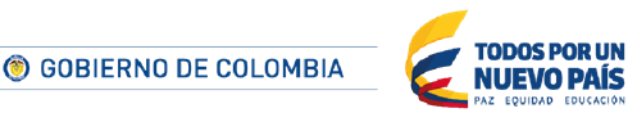

Tel. (+57 1) 795 6600 · Carrera 7 No. 26 - 20 Piso 17 · Bogotá - Colombia